# **Prosedyre for palliativ plan**

### **1. Forberedelser i Systemadministrasjon.**

#### **1.1 Dokumentmal**

 $\sim$ 

- Lag mal under skjema –Utskriftsvennlig
- Sett inn bokmerkene -minimum navn og personnummer
- Sett inn palliativ plans (original) overskrifter og veiledende tekst
- Bestem skriftstørrelse og avstand –ta hensyn til plassbegrensninger i EPJ
- Bruk veiledning m/fargekoding og bokmerker etter lokale forhold

### *Illustrasjon 1 -eksempel på skjemamal*

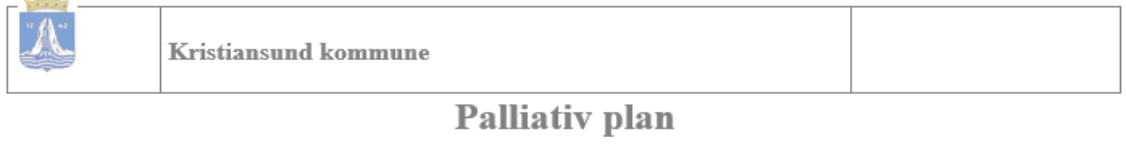

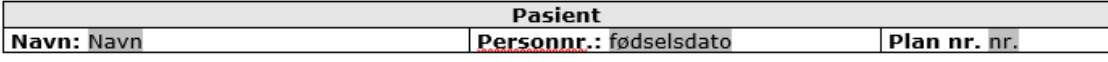

#### Info. til utfylling av planen

- 1. Skriv kort og konsist, uten bruk av for mange ord -begrenset antall tegn i tiltak
- 2. Ordlegg deg slik at den er forståelig for så vel helsepersonell som pasient.
- 3. Gjør ingen endringer i forhold til overskrifter, mellomrom og skriftstørrelse.
- 4. Skriv i tekstboksene. Det sikrer skrift- type og størrelse. Klikk på boksen og begynn å skrive
- 5. All rød tekst er hjelpetekst og skal slettes når planen er ferdig

#### Kontaktinformasion

Nærmeste pårørende: tekst Fastlege: tekst Sykepleier: tekst Koordinator: tekst

#### Barn under 18 år:

Her skal det oppgis om pasienten har omsorgsansvar for barn under 18 -ja/neil tekst

#### **PASIENTFØRINGER**

Diagnose: Her fører du inn aktuelle diagnoser. tekst

#### **1.2 Lag standard tiltak**

- Lag tiltaket Palliativ plan under området aktuelt område
- Sett inn standard tekst for bakgrunn
- *Det skal alltid brukes gjeldene standard mal for Palliativ plan*

#### *Illustrasjon 2 -eksempel på tiltak med standard tekst*

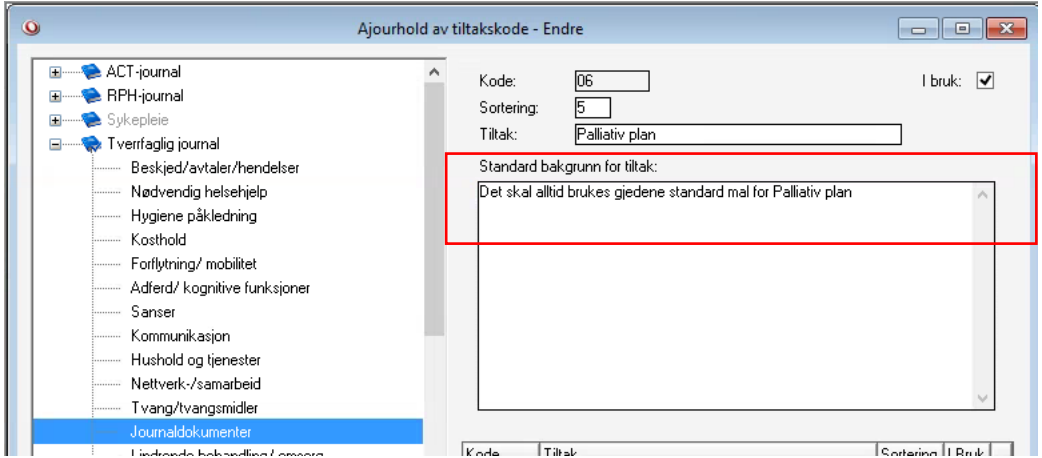

### **2. Palliativ plan**

 $\sigma$  (A  $\sim$ 

### **2.1 Lag og ferdigstille plandokument**

- Lag journalkort under Skjema.
- Sett inn bakgrunn for plan under Problem/aktuelt
- Last opp dokumentmalen
- Skriv en kort og konsis plan med et forståelig språk. Tenk begrenset antall tegn i tiltak og utskrift til pasient.
- Planer som ikke er godkjent av lege anses som kladd og skal ikke låses.
	- o Planen skal først låses når godkjenning fra fastlege foreligger og planen er ajourført med eventuelle føringer.
- Bruk feltet aktuell situasjon eller problemstilling til å ajourføre planas status.

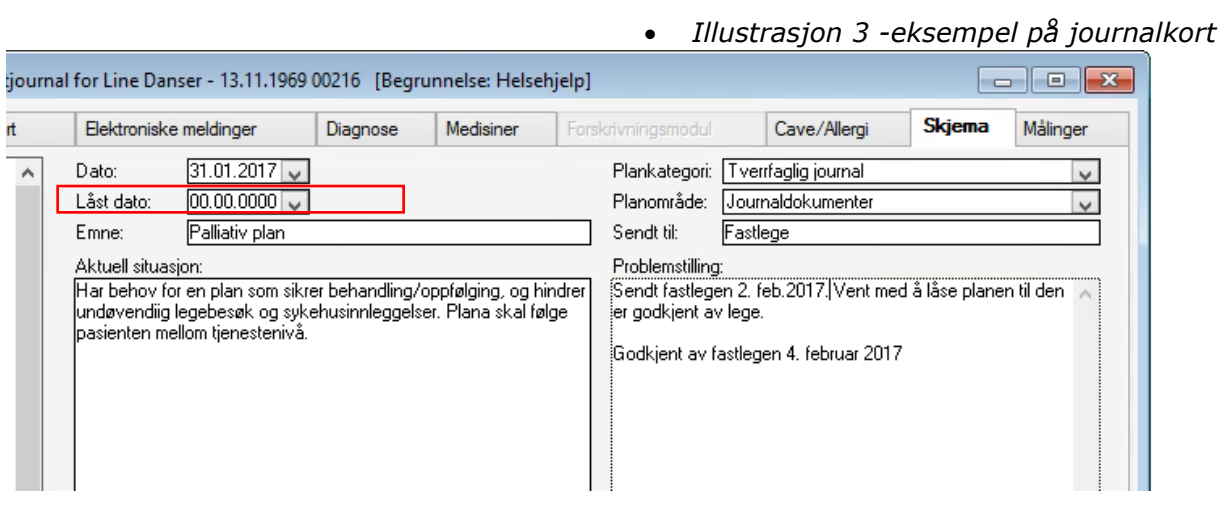

*Illustrasjon 4 -eksempel på et plandokument*

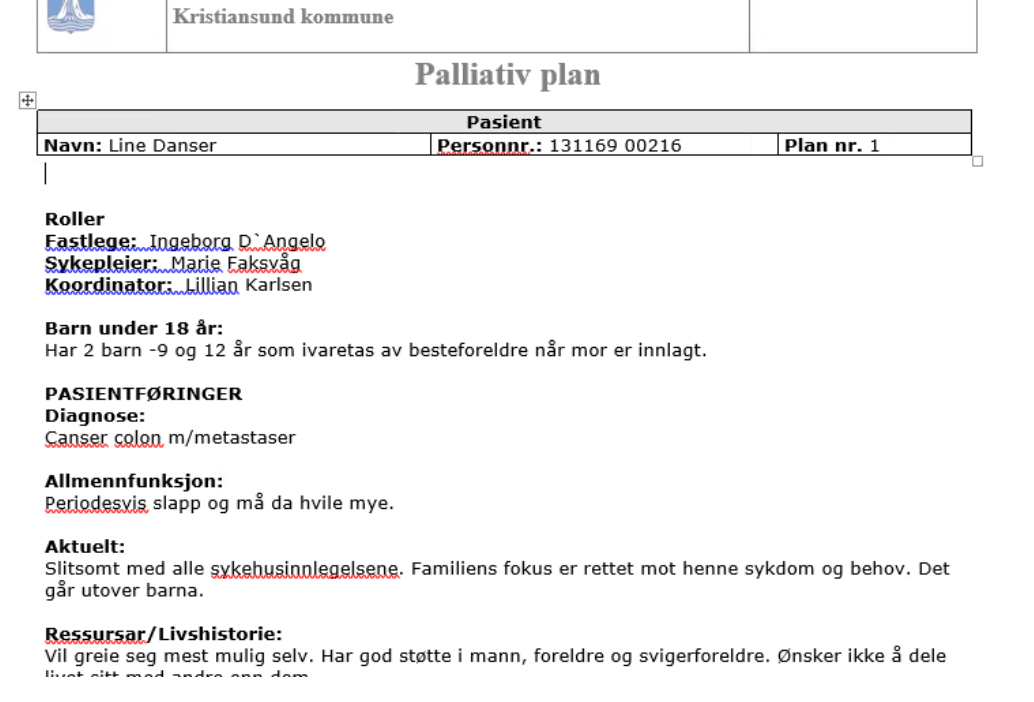

# **3. Godkjenning av Palliativ plan**

# **3.1 E-melding til fastlege**

- Kopier innholdet i plandokumentet
- Opprett e-meldingen «Forespørsel» og type «Helseopplysninger»
- Lim inn Palliativ plan
- Be legen godkjenne planen.

# *Illustrasjon 5 -eksempel på E-melding*

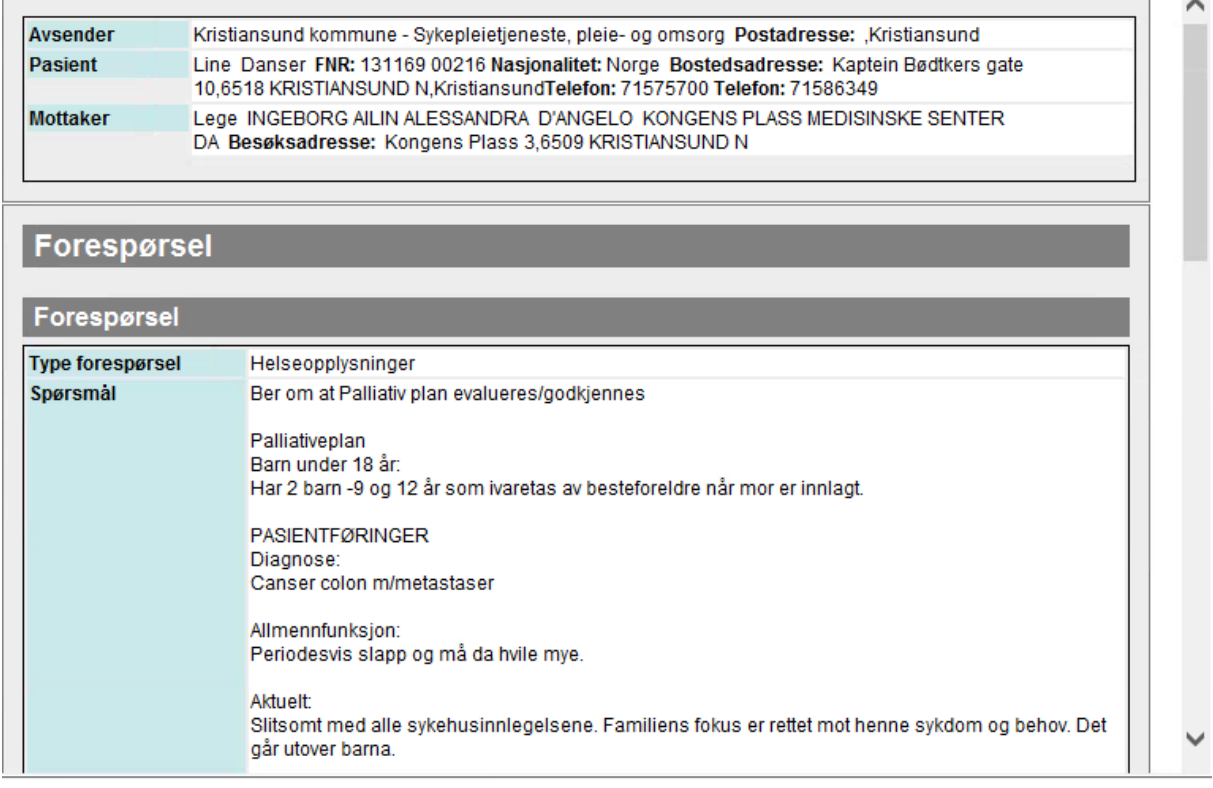

# **3.2 E-melding fra fastlege**

- Dersom svaret fra fastlegen gir nye føringer, gå til Skjema og plandokumentet og ajourfør planen.
- Kopier innholdet i planen og lås skjemaposten på vei ut.

# **4. Tiltak og sammenfatning i EPJ**

# **4.1 Opprette tiltak**

- Opprett tiltaket Palliativ plan
- Lim inn innholdet fra plandokumentet i tiltaksbeskrivelsen.

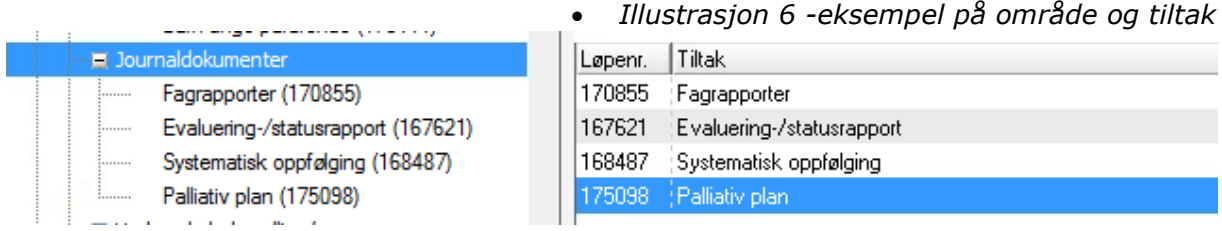

### *Merknad*

*Tiltaksbeskrivelsen har en begrensing på 5000 tegn. Dersom planen har for mange tegn, kan innholdet i planen limes inn i en rapport. Tiltaksbeskrivelsen må da vise til rapportdato.*

# **4.2 Opprette sammenfatning**

- Opprett sammenfatningstype: «Obs!»
- Sett inn at pasienten har Palliativ plan.

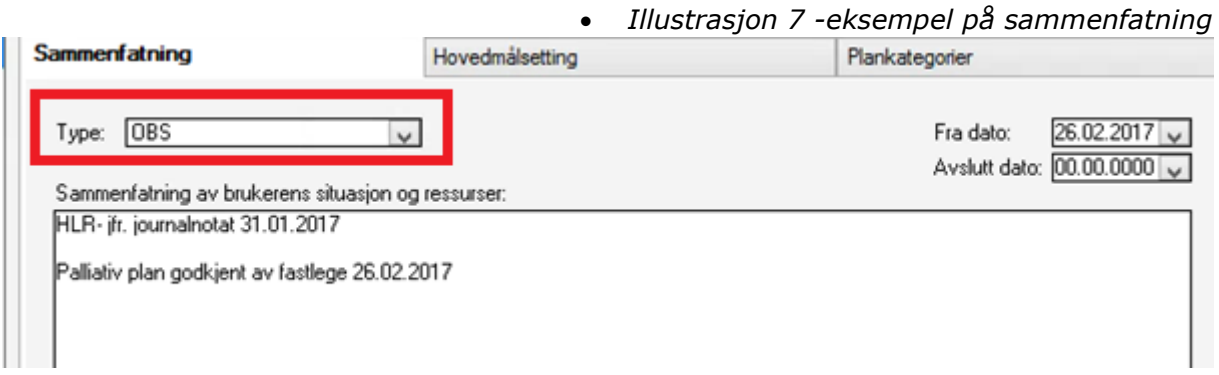

# **4.3 Utskrift**

 Når planen er godkjent og låst, skal det tas det utskrift av plandokumentet til pasienten som oppbevares i hjemmet.

# **5. Innleggelse i sykehus**

# **5.1 Innleggelsesrapport**

- Når det fremgår av sammenfatningen at pasienten har palliativ plan, skal innleggelsesrapporten inneholde den aktuelle planen.
- Kopier innholdet i Palliativ plan enten fra tiltaket «Palliativ plan» eller fra rapport eller direkte fra plandokumentet.
- Opprett e-meldingen type: «innleggelsesrapport»
- Lim inn planinnholdet

# *Merknad*

*Kommunen må etablere rutiner som sikrer at palliative planer blir en del av innleggelsesrapporten.*

# **6. Ajourføring av Palliativ plan**

# **6.1 Nye føringer i forbindelse med utskrivning fra sykehus**

Inneholder epikrisen nye føringer, må disse ajourføres i Palliativ plan. Herunder lage nytt plandokument jfr. *2.1 Lag og ferdigstille plandokument* og opprette nytt tiltak jfr. *4.1 Opprette tiltak*

- Det må lages ett nytt plandokument, da den eksiterende planen er låst og kan ikke endres. Innholdet i den eksisterende planen kan kopieres og limes inn i det nye dokumentet for deretter ajourføres.
- Det eksiterende tiltaket «Palliativ plan» må avsluttes før det nye tiltaket opprettes.
- Redigert plan må oversendes fastlegen jfr. 3. *Godkjenning av Palliativ plan*

Nb! Fastlegen kan som behandlende lege overprøve sykehuslegens føringer for behandling. Plandokumentet skal derfor ikke låses før svaret fra legen foreligger.